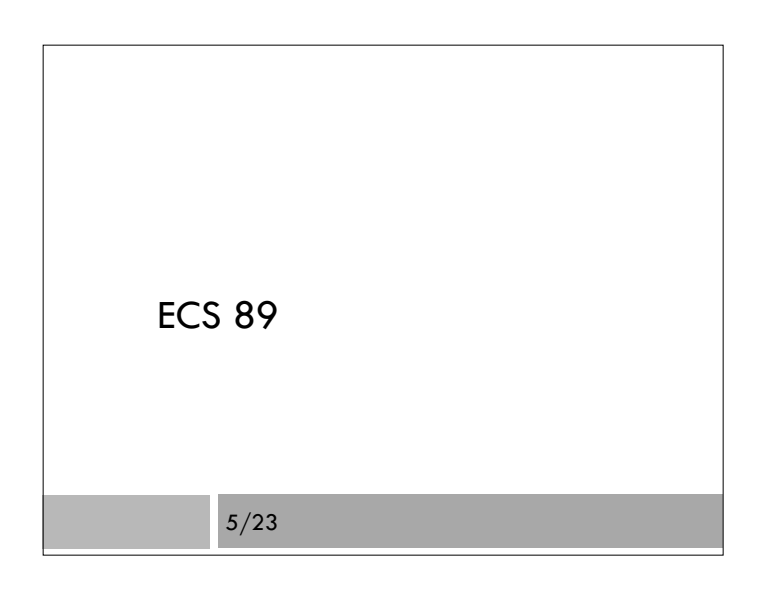

### Announcements

- Late assignments due tonight
- Next assignment up this weekend some time
- Will be due Tu June 3
- Will be game based on bouncing ball problem towards the end of Chapter 16 in Eloquent Javascript book.
- Follow link on class Web page to explore.

### HTML5 <canvas>

- $\Box$  A region to draw in
- We'll use 2d version; 3d version is totally different (WebGL, a form of OpenGL)
- $\Box$  Insert the canvas tag, then draw into it using a Javascript progrm

<canvas width="400" height="400"></canvas>

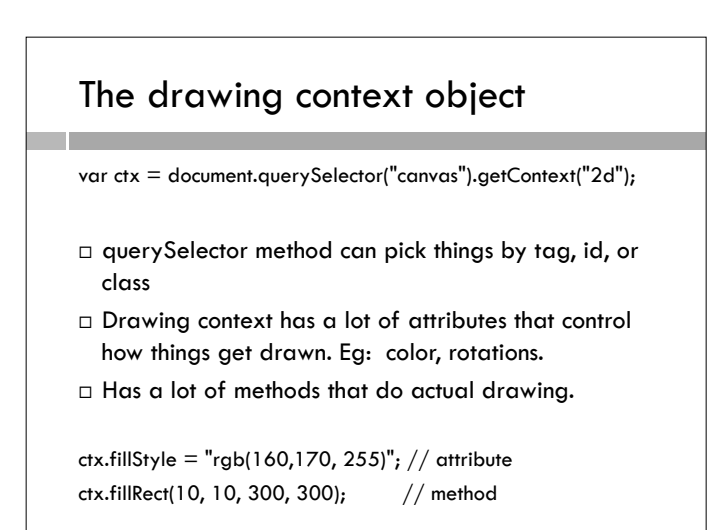

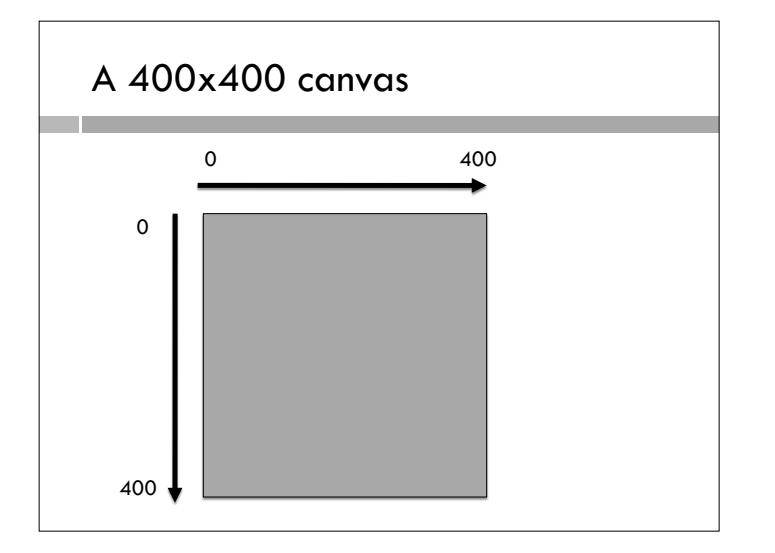

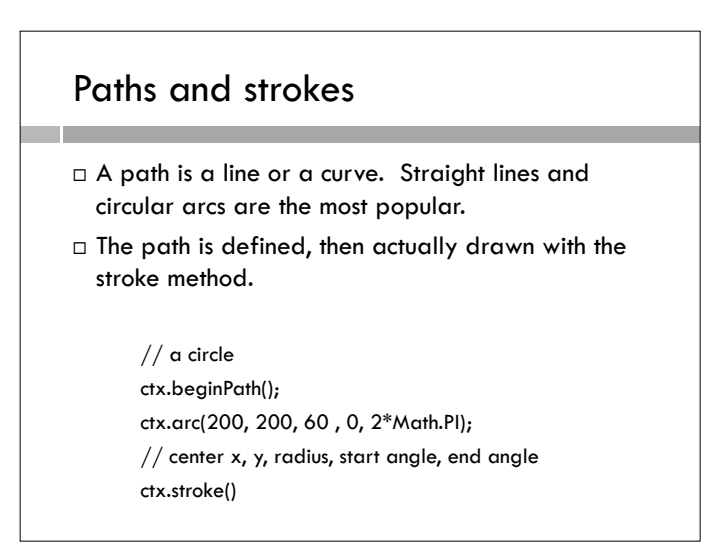

# Stroke attributes

- $\Box$  Color is similar to css
- $\square$  Line width is given in pixels
- $\square$  Line caps can provide rounded corners

ctx.lineWidth=20; ctx.lineCap="round"; ctx.beginPath(); ctx.moveTo(150,200); ctx.lineTo(130,300); ctx.stroke();

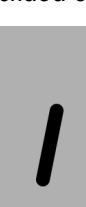

## Fill method fills in path

 $\Box$  A circle drawing function

function circle(cx, cy, rad) { ctx.beginPath(); ctx.arc(cx,cy,rad,0,2\*Math.PI); ctx.fill() }

 Math is a built-in Javascript objects with useful attributes and methods

### Use functions for drawing objects

□ See code for drawing a sheep.

### Moving things

- □ We could move the sheep by adding offsets to every x,y position when we draw it.
- $\square$  But that would look pretty messy.
- And if we wanted to rotate it…oh boy.
- $\Box$  Instead, we can put translation and/or rotation into the drawing context, and then draw the sheep in its original position.

### **Transformations**

ctx.save(); // save current context ctx.translate( $0,-15$ ); // move drawing context up sheep(0,0) ctx.restore() // restore from saved context

- $\Box$  Translating y in the negative direction moves the sheep up towards zero
- $\Box$  Saving and restoring the context means any other objects you draw are not moved as well

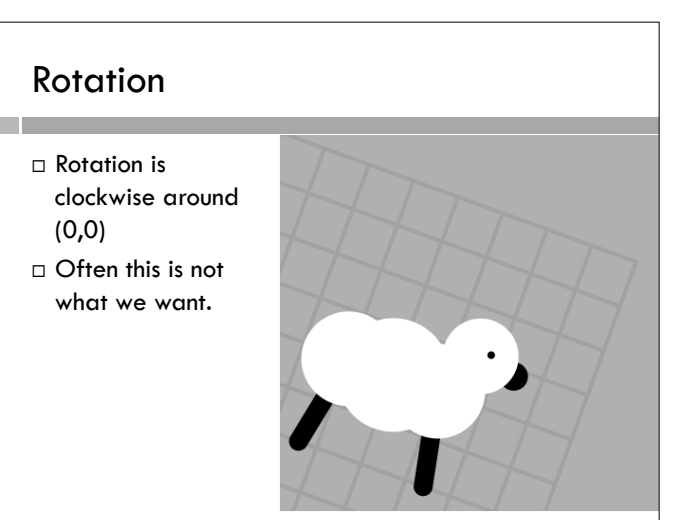

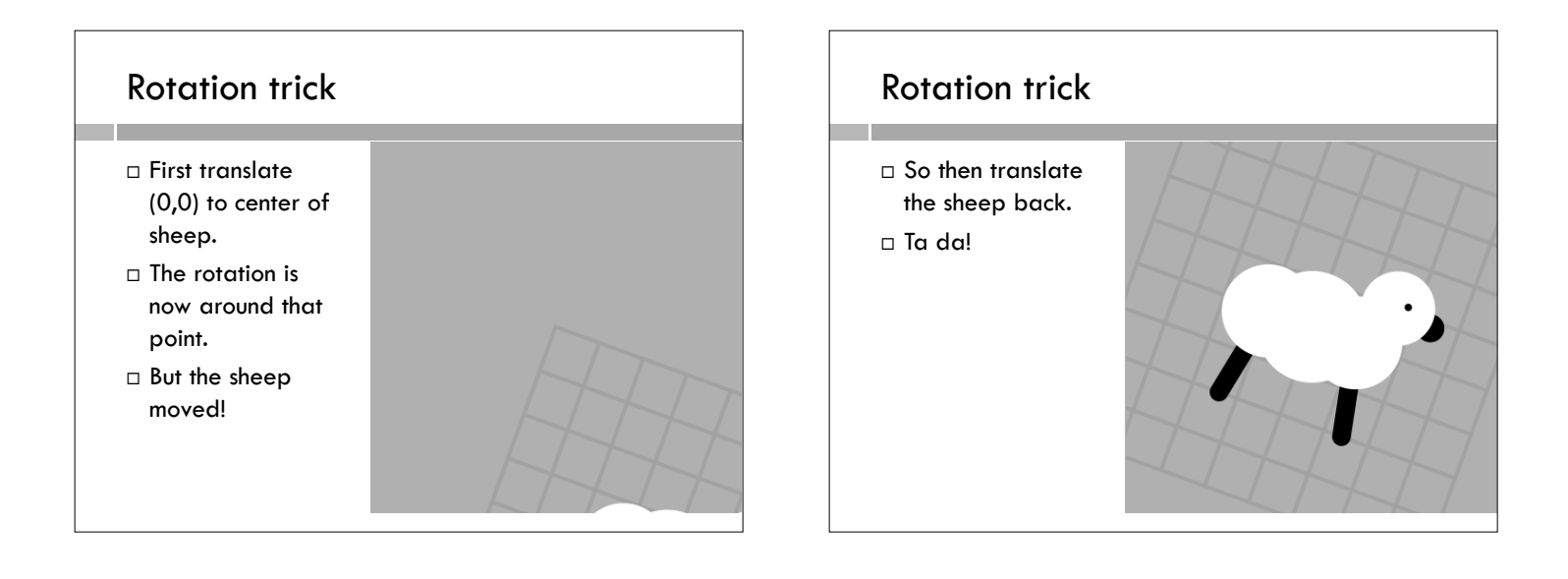